#### Administrivia

 Reading Quiz 1 assigned. Linked from schedule page. Due in a week. Turn in by putting a PDF or plain-text file in the folder for this assignment in the Google Drive TurnIn folder I set up for you.

Slide 1

# Files in Linux/UNIX — System Basics

- No notion of "drive letters" all paths form a single hierarchy, with directory
   / as its root. (Try ls -l /.)
- A key underlying concept "everything's a file" (sequence of bytes).
   Directories are files. Devices are represented as "special files"
   (1s -1 /dev). Many files are text, including configuration files. (Contrast with Windows registry.) Some "files" are constructed on the fly by the O/S
   (1s -1 /proc).
- Removable media can be "mounted" (incorporated into the hierarchy) and "unmounted". Graphical environments may do this automatically when you insert or remove, e.g., a USB drive.
- Windows/DOS "extensions" doesn't really apply, though some commands and some graphical programs do make use of filename suffixes.

### Files in Linux/UNIX — User Basics

• We won't review basic commands for navigating and manipulating the filesystem, but you should if you've forgotten (cd, ls, cp, mv, rm, mkdir, rmdir).

Slide 3

### Files in Linux/UNIX — File Permissions

- Security model is simple but fairly flexible rights (read, write, execute) for owner, group, others; a few other bits that provide other things.
   UNIX "groups" provide a way to share files among some but not all users.
   Linux sets up a group for each user; sysadmins can set up additional groups for, e.g., classes or research projects.
- r and w have obvious meanings; x means "can execute" for files, "can cd to" for directories. Normally creating or removing files requires write access to directory. (Makes sense in a way but may seem surprising.)
- chmod to change permissions. Old-style way is use 16-bit value (e.g., chmod 0777 foo to give all rights to everyone); newer syntax is symbolic (e.g., chmod ugo+rwx foo). Can be applied recursively to directory with -R.

# Files in Linux/UNIX — File Permissions, Continued

• "Sticky" bit (symbolic name t):

Applies to directories only; means files can be removed only by owner Example of use: tmp.

• "Set ID"" bits (set user ID and set group ID, symbolic name s):

Applies to files only; means program executes with the permissions of the file/group owner.

Example of use: /usr/bin/passwd.

### Files in Linux/UNIX — Links

- "Links" (hard or soft) allow non-tree directory structure. (Analogous to Windows short-cuts.)
- "Soft" (symbolic) link (ln -s) is just a special type of file pointing to another file. Allows access through either name, but can "break" if pointed-to file isn't there.

"Hard" (non-symbolic?) link (ln) only works within a filesystem but creates a
second directory entry to the same underlying file. File itself exists until all
(hard) links to it are gone. (This is why the system call to remove a file is
"unlink".)

Slide 6

#### Processes in Linux/UNIX

 A key concept in pretty much all operating systems is "process", loosely defined as one of a set of "concurrently executing" entities (users, applications, etc.)

 Processes can spawn "child" processes. (This happens, e.g., every time the shell runs a command!) Child process cannot change anything in parent (so, e.g., if you cd in a script, it only affects the script, not the caller).

- Processes can have "environment variables", which can be inherited by child processes. Examples — USER, PATH.
- ps to see current process and its children. ps aux to see list of all processes. (Marvel at how many!)
- Processes can be terminated with kill; kill -9 to do equivalent of "force quit".

### Processes in Linux/UNIX and "Job Control"

- "The" shell (okay, there are several, but all that I know of) starts a new process for each command. Normally runs "in the foreground" (of the login session).
- Or you can start it "in the background" by putting a & after the command. You
  can also suspend the foreground process with ctrl-Z. (Useful if you want to get
  back to a command prompt.) Restart a suspended process with fg, or put it
  in the background with bg.
- Background and suspended processes get a number; show with jobs. Can use this number with fg, bg, or kill.

Slide 7

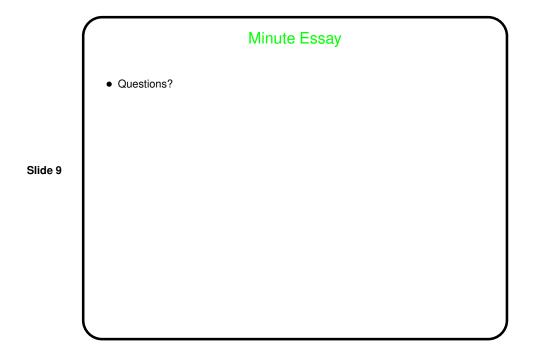